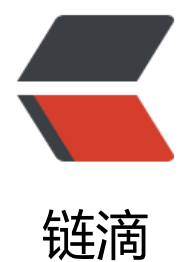

## 如何给 WordPr[ess](https://ld246.com) 站启用 HTTP/2

作者:OldPanda

- 原文链接:https://ld246.com/article/1568601283000
- 来源网站:[链滴](https://ld246.com/member/OldPanda)
- 许可协议:[署名-相同方式共享 4.0 国际 \(CC BY-SA 4.0\)](https://ld246.com/article/1568601283000)

原文载于 https://old-panda.com/2019/09/01/wordpress-http2/

早在 2015 年, HTTP/2 标准正式制定完成,同年也出现了很多浏览器支持这种新一代的 HTTP 标准 关于 HTTP/2 的详细介绍可以在维基百科中找到,这篇知乎专栏也是一篇不错的讲解。对于用户来说 一个最直[接的印象就是启用了 HTTP/2 的网站打开速度快了许多,这](https://old-panda.com/2019/09/01/wordpress-http2/)是因为 HTTP/2 协议支持在同一 TCP 连接中同[时发起多个](https://zh.wikipedia.org/wiki/HTTP/2)请求, 这样服务器同时返回多个资源, 比如说 JavaScript 代码文件, 图片 视频资源等。

这篇记录文字假设 WordPress 站已经启用了 HTTPS, 详细过程可以参考之前写的一篇短文。因为 的是 DigitalOcean 一键安装的 WordPress, 所以代理服务器用的是 Apache 。 Apache 从 2.4.17 本开始支持 HTTP/2, Ubuntu 16.04 默认安装的是 2.4.18, 按说没问题, 但一旦执行 sudo a2en od http2 就会说 ERROR: Module http2 does not exist! 这样不成, 我们需要重新安[装带 H](https://old-panda.com/2017/09/05/digitalocean-wordpress-https/)TTP/2 块的 Apache

sudo add-apt-repository ppa:ondrej/apache2 sudo apt update && sudo apt upgrade sudo a2enmod http2 sudo service apache2 restart

之后再运行 a2enmod http2 的话终端就会显示 Module http2 already enabled。剩下的操作就比 顺理成章了,编辑 Apache 的配置文件(我的配置文件在/etc/apache2/sites-available/000-defaulte-ssl.conf), 添加一句 Protocols h2 http/1.1, 意思是优先 HTTP/2 协议, 否则就走 HTTP/1.1 。 改后的文件大致是这个样子的

<IfModule mod\_ssl.c> <VirtualHost \*:443> Protocols h2 http/1.1 ServerAdmin webmaster@localhost

 ... </VirtualHost> </IfModule>

然后重启 Apache, 发现请求还是通过 HTTP/1.1 发出去的, 然后参考了这篇文章修复了 PHP mpm 模块与 Apache HTTP2 不兼容的问题, 我不是 PHP 工作者, 但我已经见得太多了, 留下这点儿微小 经验,避免以后掉进同样的坑里。